# Multi-Sector General Permit Notice of Intent (NOI)

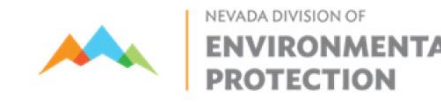

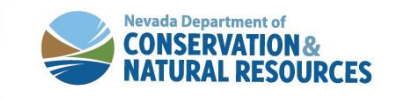

### **Water Pollution Control General Permits Database**

#### **Genpermits.ndep.nv.gov**

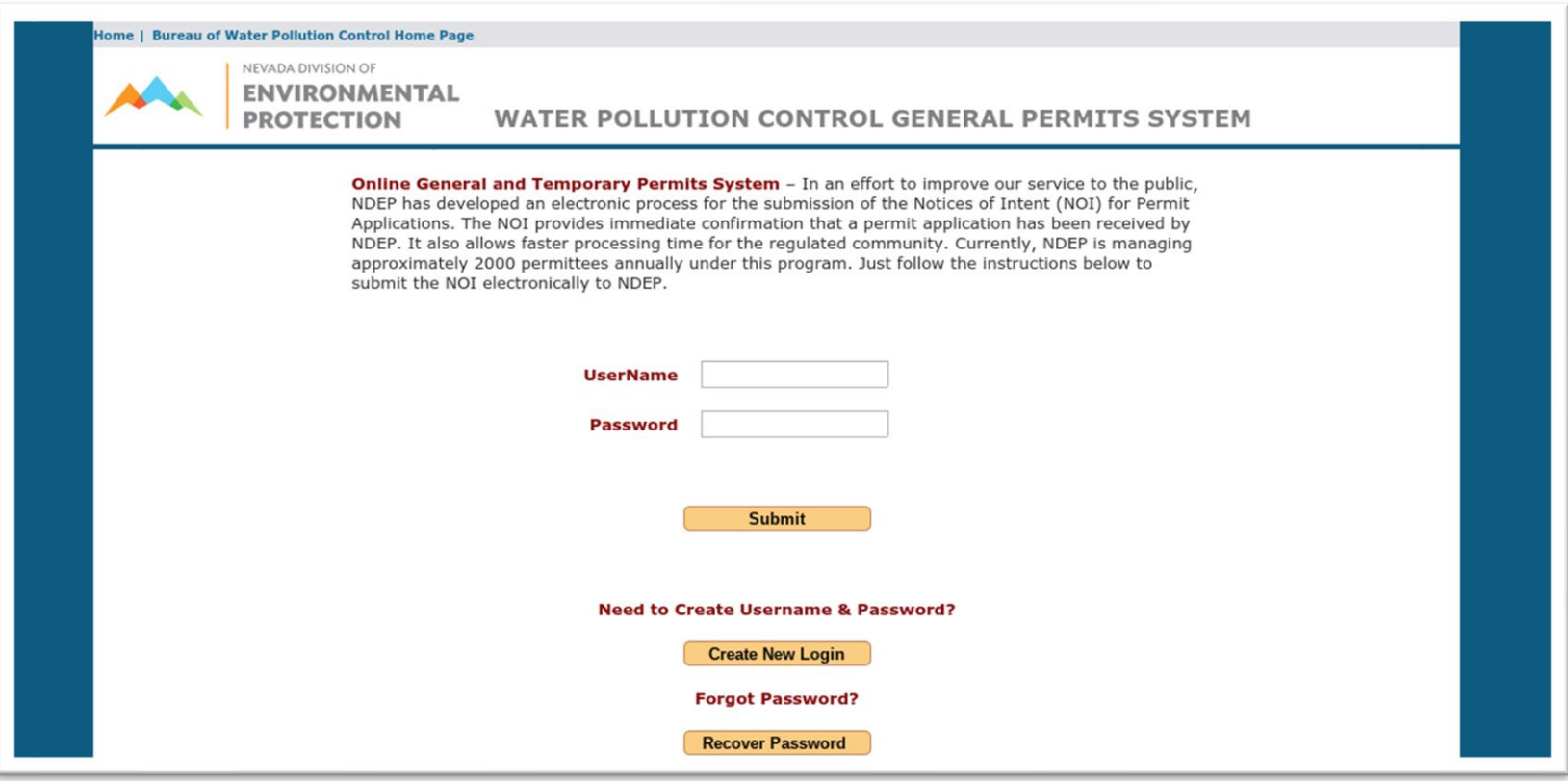

**If you do not already have a log in, please create one to begin.**

#### **Home Screen**

#### BWPC Home | Contact Us | Change Login Info | Logout

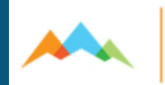

NEVADA DIVISION OF **ENVIRONMENTAL PROTECTION** 

**WATER POLLUTION CONTROL GENERAL PERI** Kristie Black (kblack@ndep.nv.gov) is signed in

**Notice of Intent (NOI) My Permit Status** .<br>Search All

#### **TYPE OF DISCHARGE**

Entities desiring coverage under one of these General Permits are required to file a Notice of Intent (NOI) and pay a filing fee prior to receiving coverage. Please select the type of general permit below:

 $\bigcirc$  Stormwater Construction General Permit

 $\circlearrowright$  Stormwater Industrial (Multi-Sector) General Permit

 $\bigcirc$  Stormwater Mining General Permit

 $\circlearrowright$  Small Municipal Separate Storm Sewer System(SMS4) General Permit

 $\bigcirc$  De Minimis Discharge General Permit

O Pesticide General Permit

O Drainage Well General Permit

 $\circlearrowright$  Routine Maintenance Activities (Formerly Rolling Stock) General Permit

 $\circlearrowright$  Temporary Permit for a Discharge to Ground Waters of the State

 $\circ$  Working in Waters Permit

© Copyright 2012 State of Nevada NDEP All rights reserved.

#### **Click here for the Multi-Sector General Permit NOI application**

## **Introduction Page**

**RONMENTAL** 

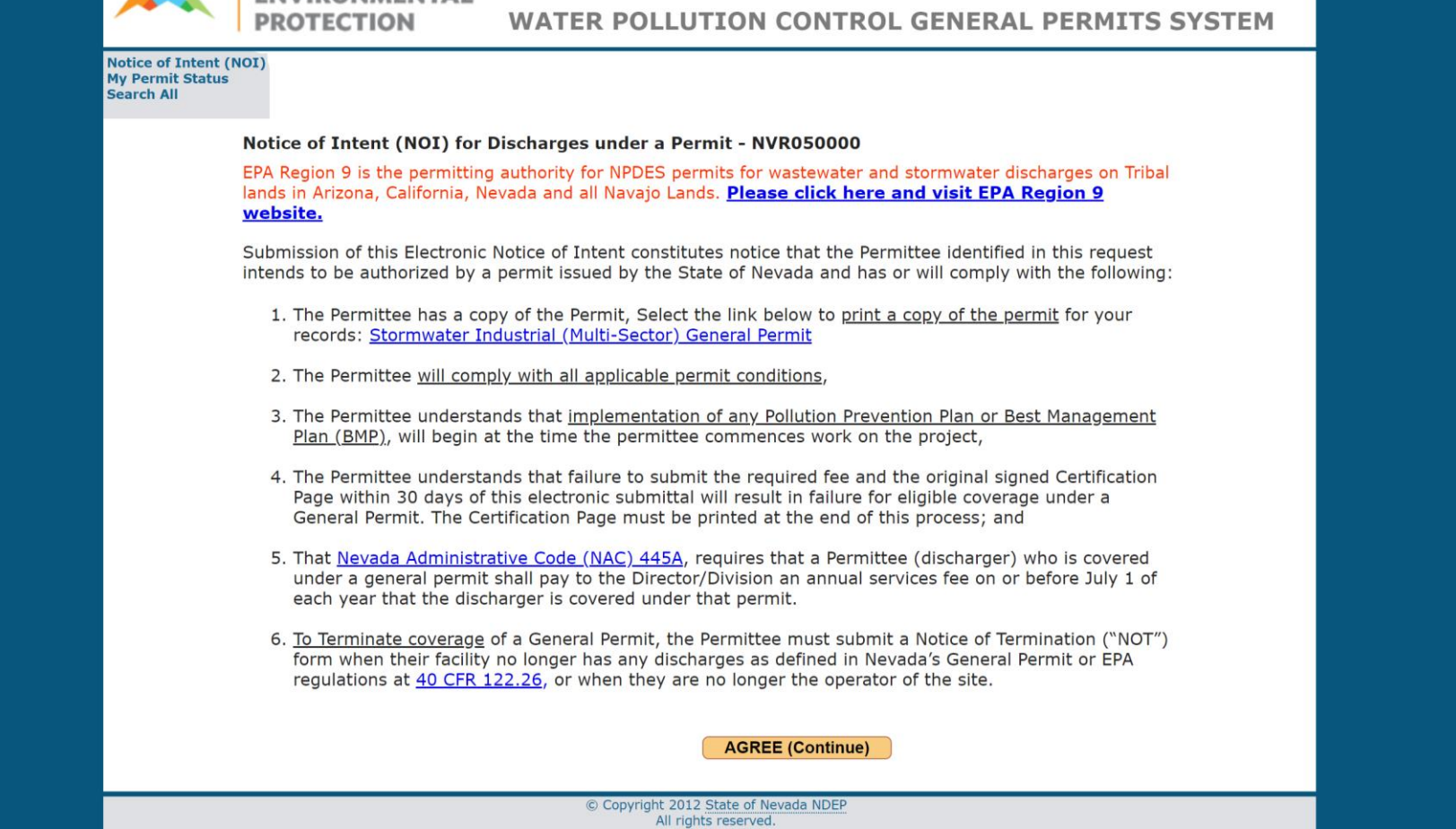

**These provisions are important. Make sure to read and understand them.**

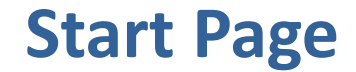

#### **Please answer these questions.**

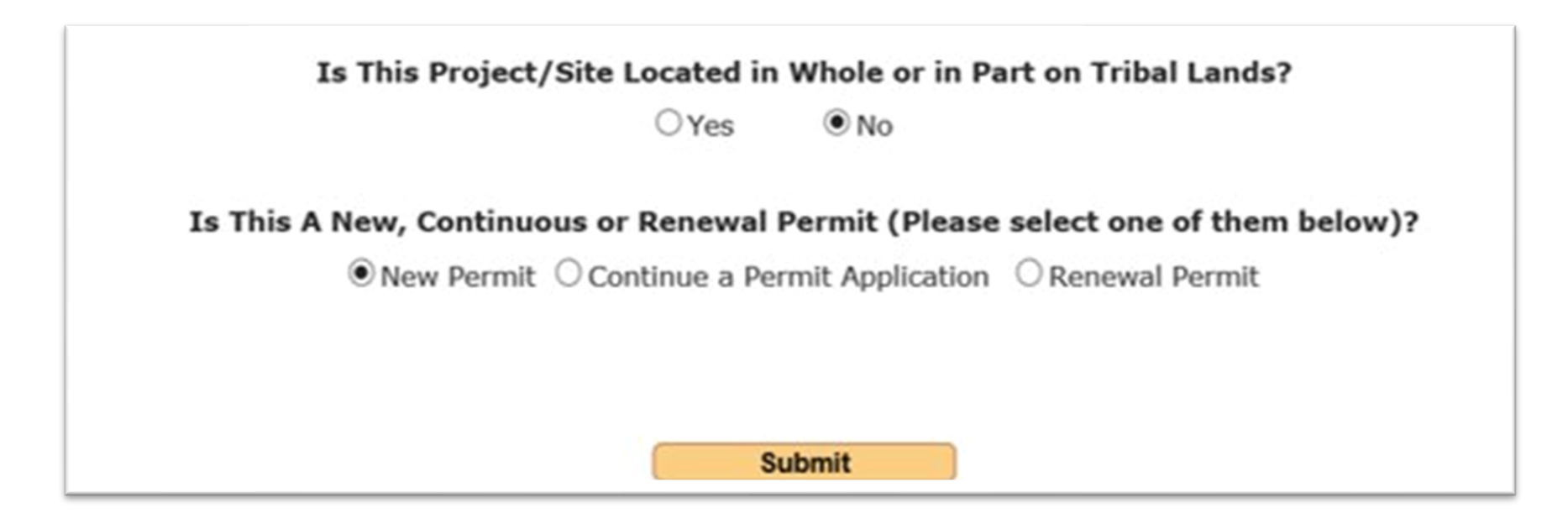

#### **Choosing "New Permit" starts a new permit application.**

**Choosing "Continue a Permit Application" allows you to continue a "New Permit" if there was not a final submission.**

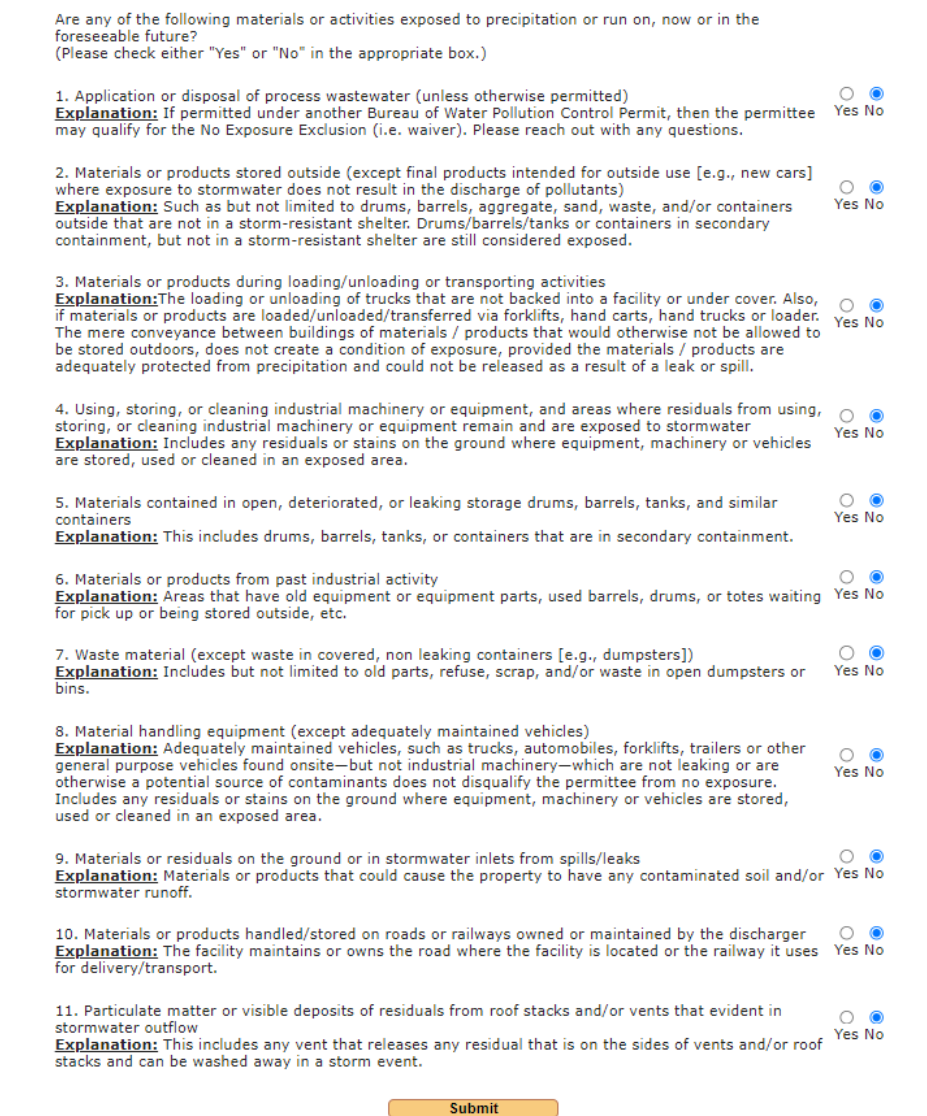

**This page will come up next. Please answer each question. These questions determine if you qualify for the no exposure certification waiver.**

**This page will come up next. Please fill it out completely. If you do not know the latitude and longitude, press the "Get Lat/Long" to auto populate. You may also input the coordinates manually. They must be in decimal degrees.**

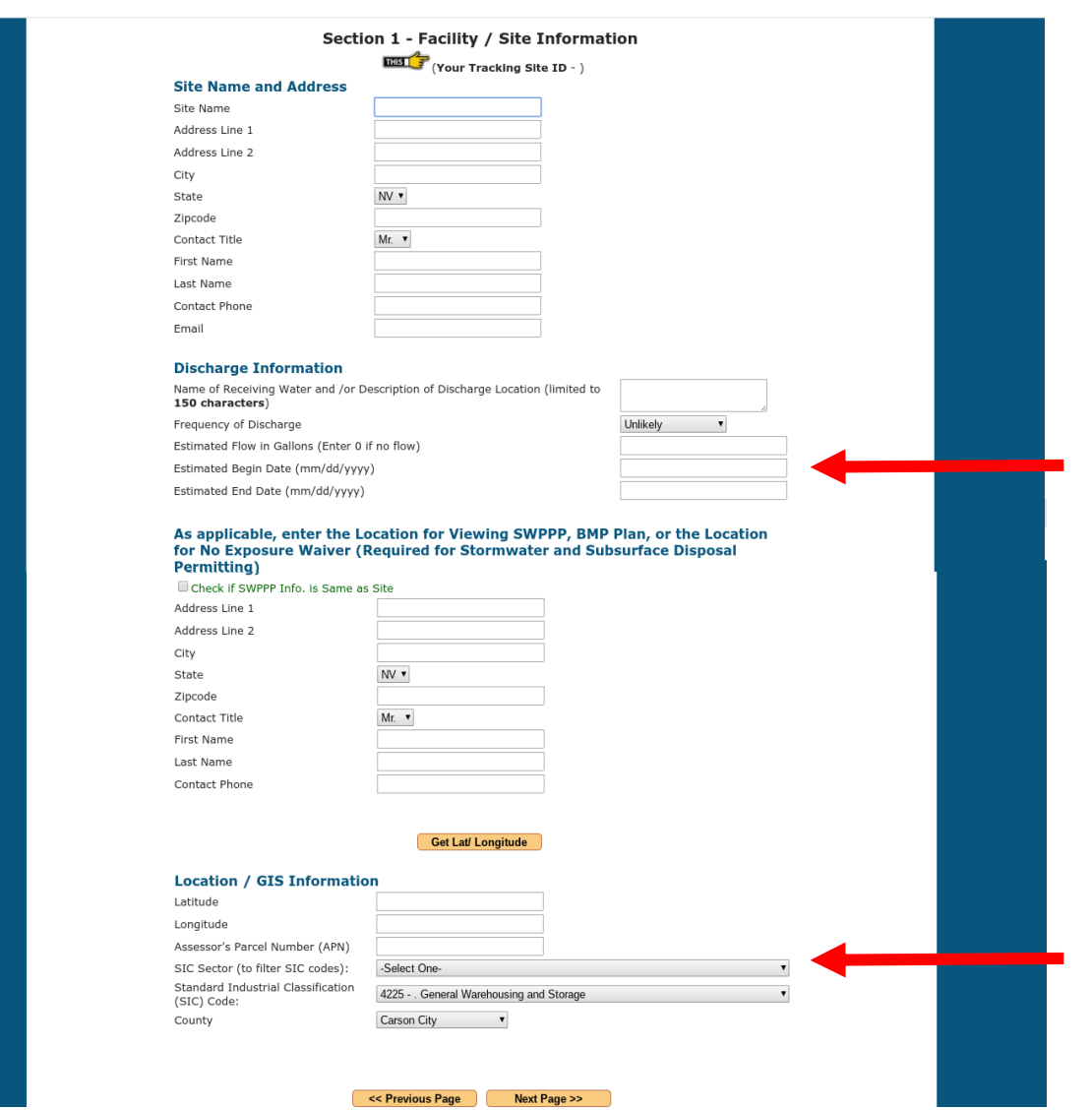

**For the Estimated Begin Date please select a day in the future. For the Estimated End Date please select the estimated completion date of your project**

**When you select your Sector, it will filter the SIC codes to those within the Sector.**

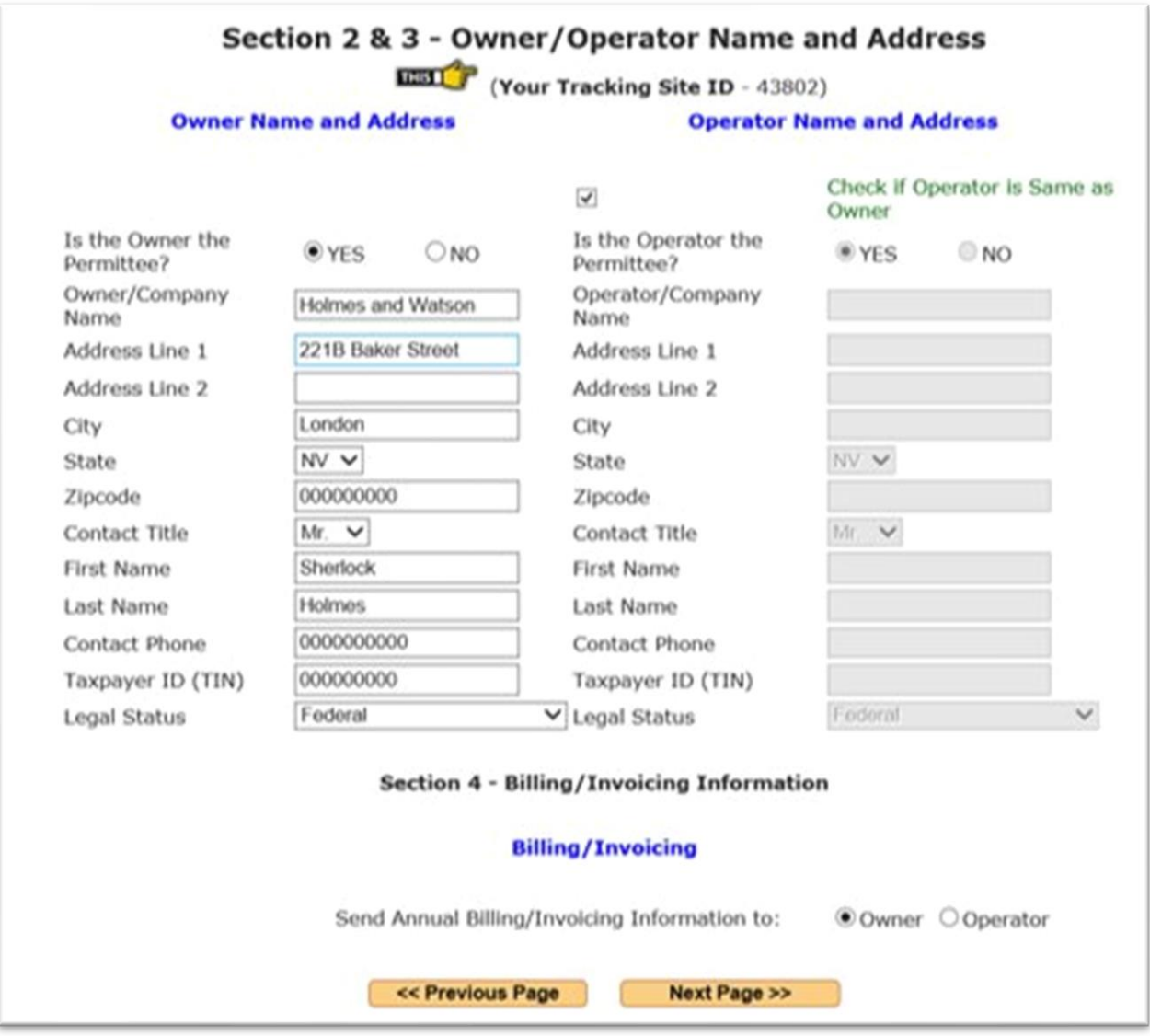

**This page will come up next. Please fill it out completely.**

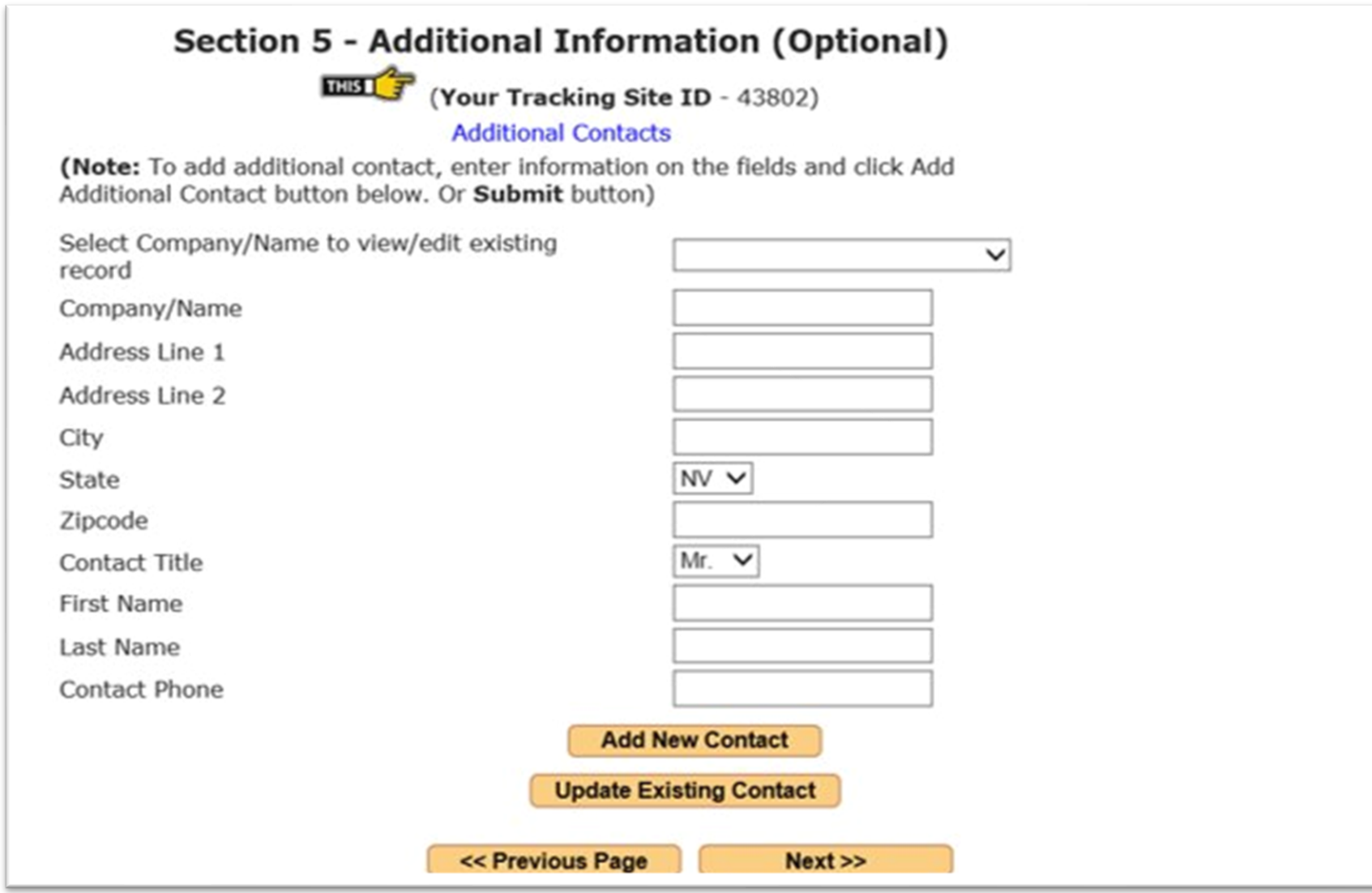

#### **This page will come up next. This is an optional.**

**If you do not qualify for a no exposure certification waiver, then this screen appears after Section 5. If you qualify for a no exposure waiver skip the next two slides for your instructions.**

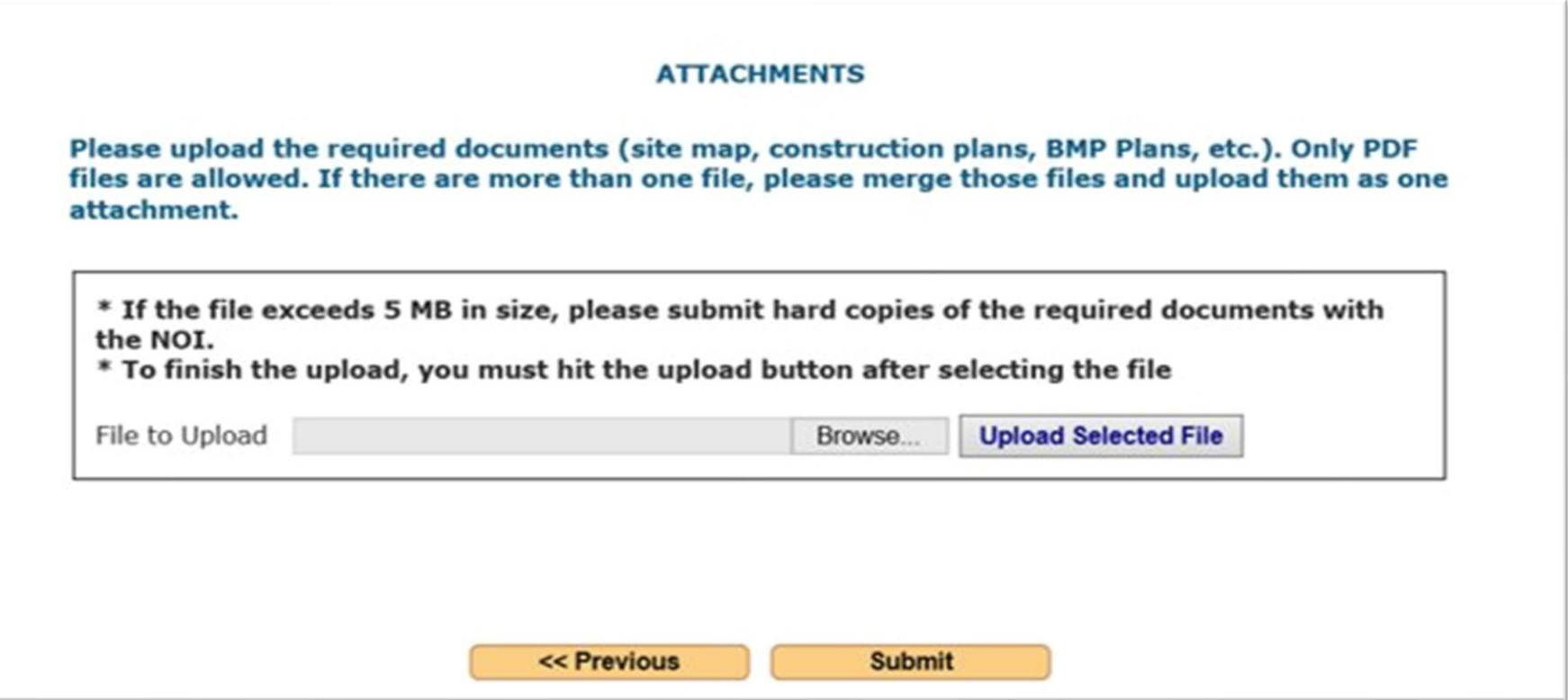

**You may upload a site map here. You do not need to submit or send in the Stormwater Pollution Prevention Plan (SWPPP); the SWPPP should be available on site.**

**This page will come up next. Review the information for accuracy. If you need to correct or add information, use the "Previous Page" button.**

**You may exit the General Permits Database System before completion, but you will need the permit number (located on the third line from the top) to re -enter the application.**

**Choosing "Submit" will lock the permit, and no further changes may be made.**

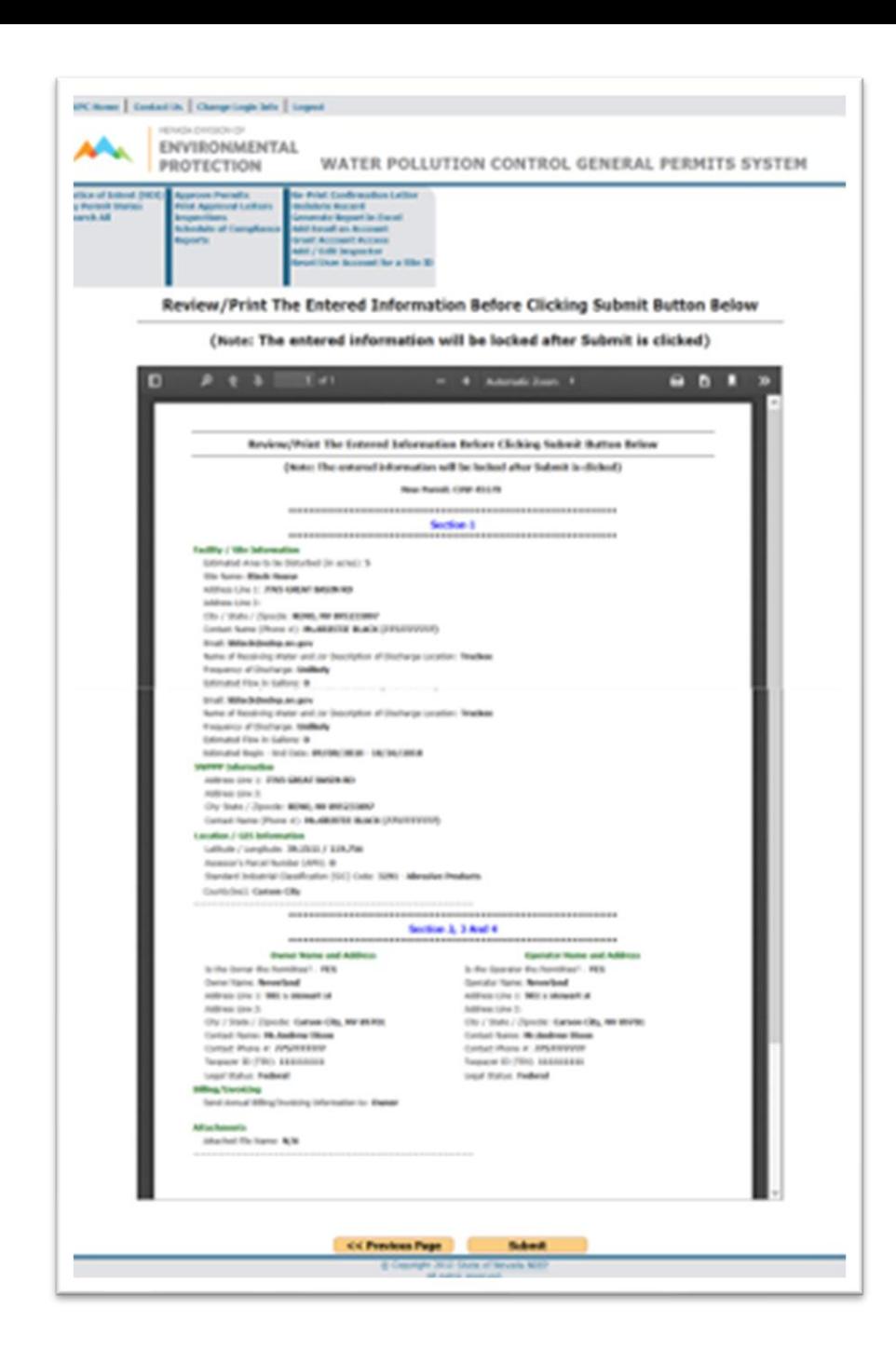

**Please print the Notice of Intent, sign it with a color other than black, and mail it with the application fee to the address on the application. Do not click Finish until you print the page, or you will have to contact us for your NOI.**

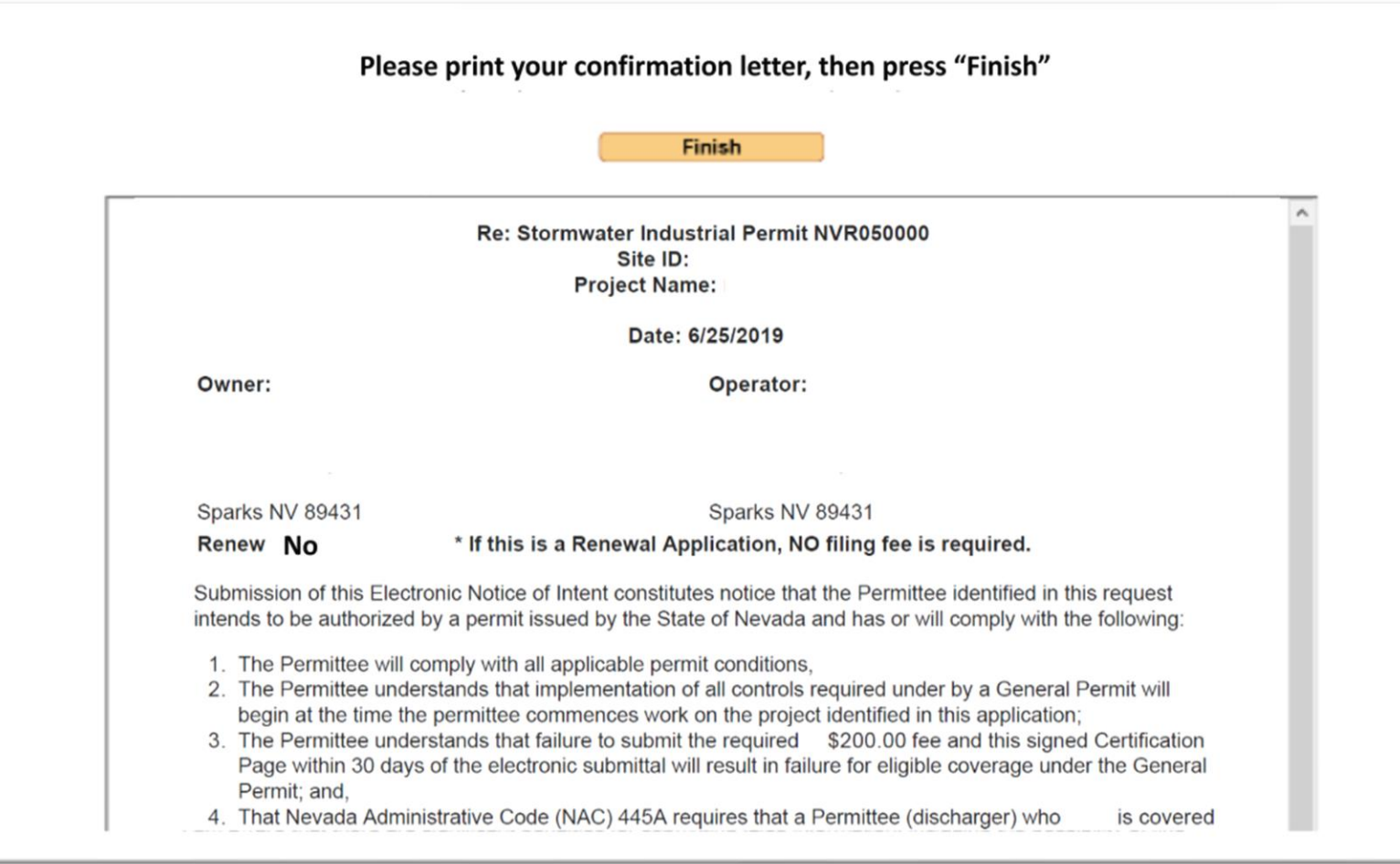

**If you are qualified for a no exposure certification waiver, then this screen appears after Section 5. Please print the Notice of Intent, sign it with a color other than black, and mail it to the address on the Notice of Intent. Do not click Finish until you print the page, or you will have to contact us for your NOI.**

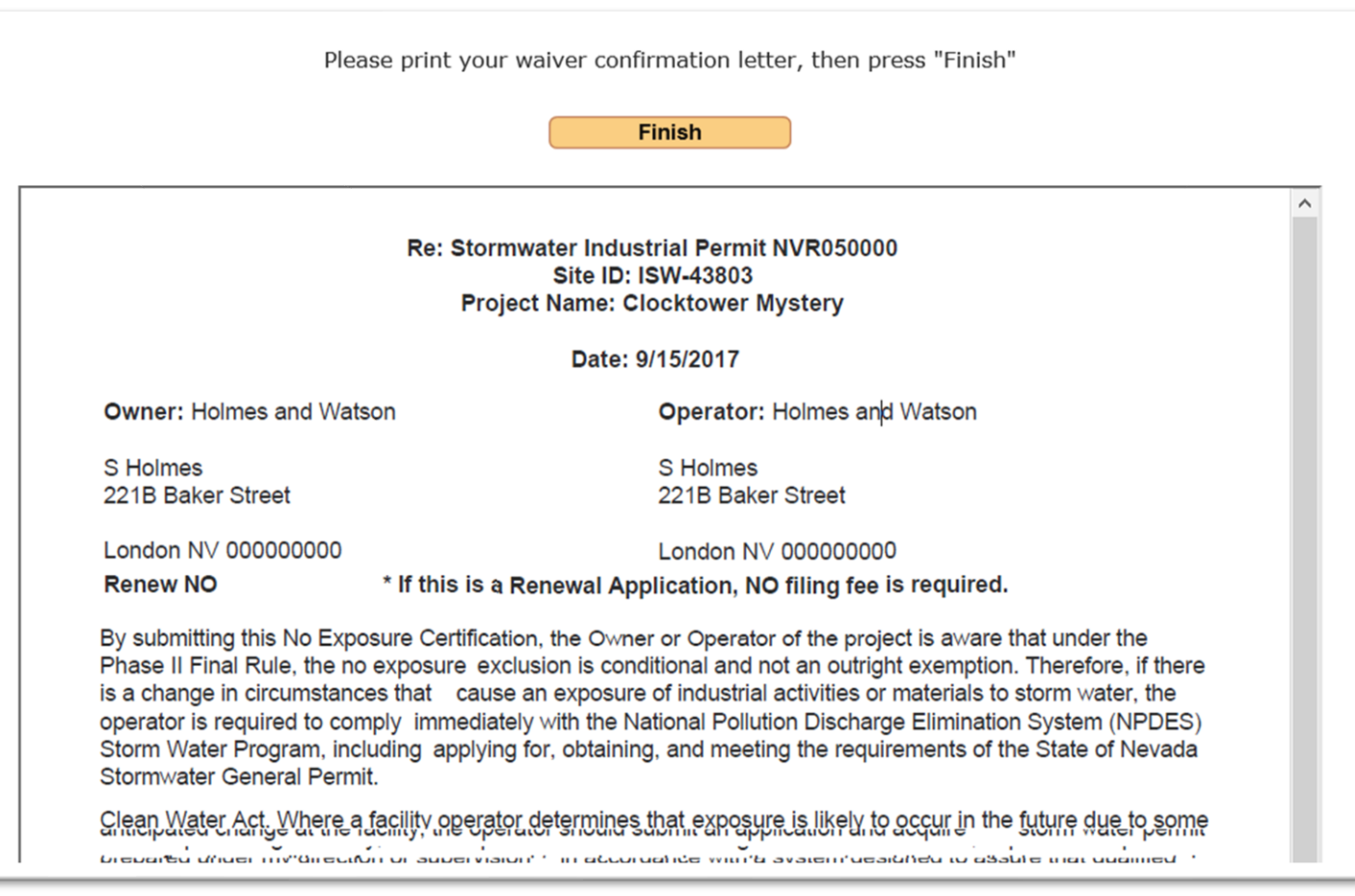

## **Questions?**

**Contact:** Bureau of Water Pollution Control Stormwater Branch 775-687-9418 ndep.nv.gov